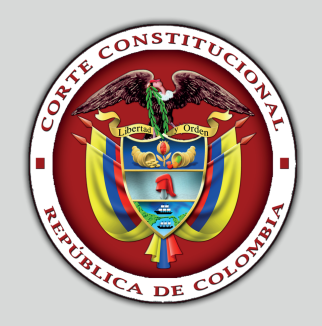

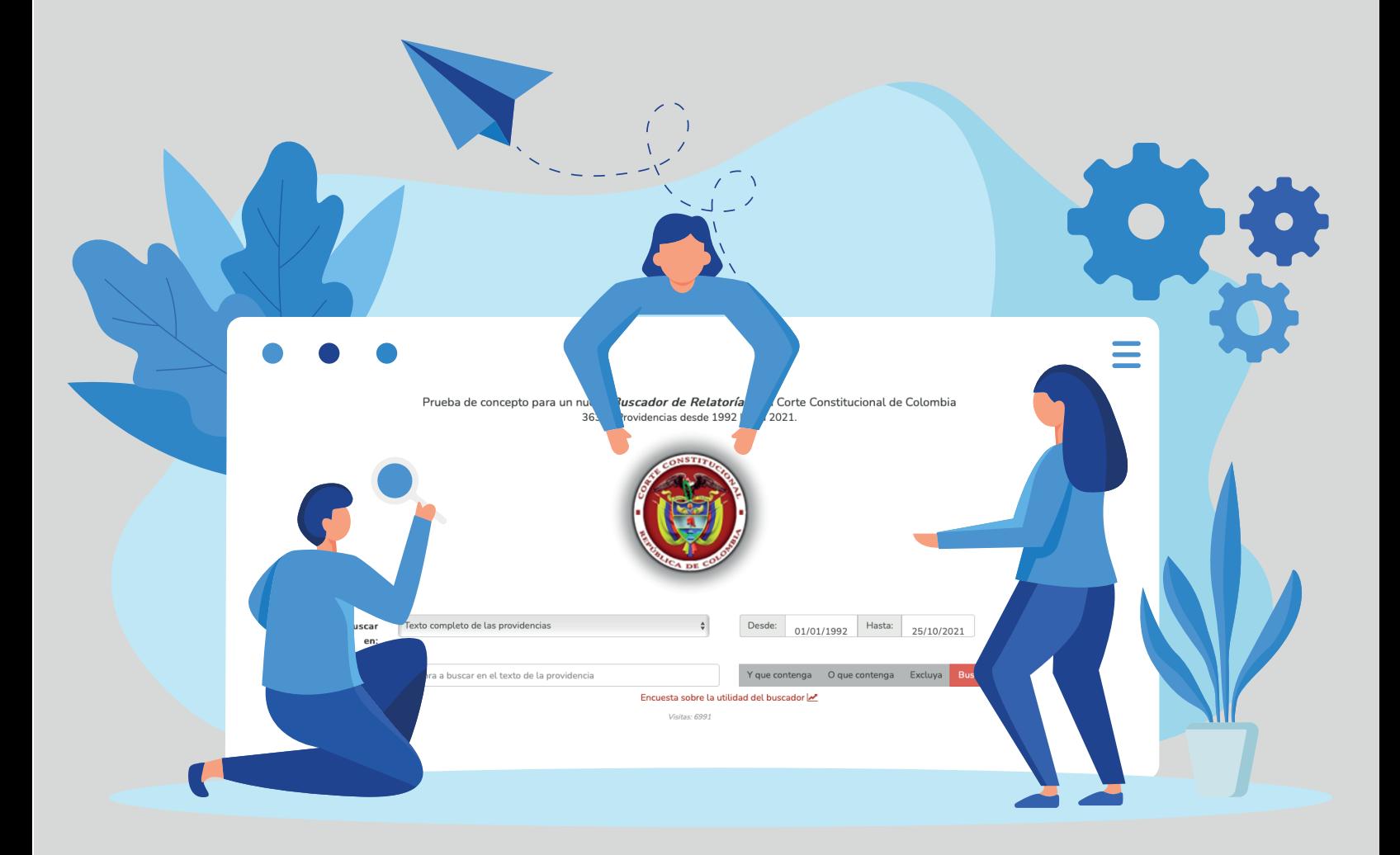

## **Buscador** de Relatoría

- Realizar búsqueda
- Descargar resultados
- Funcionalidades del buscador
- Tips de búsqueda

# Realizar**Búsqueda**

A través de la página web de la Corte Constitucional, en la sección de Relatoría, puede ingresar al nuevo buscador.

#### **https://www.corteconstitucional.gov.co/Relatoria/**

 $\bigotimes$ 

XX<br>XX

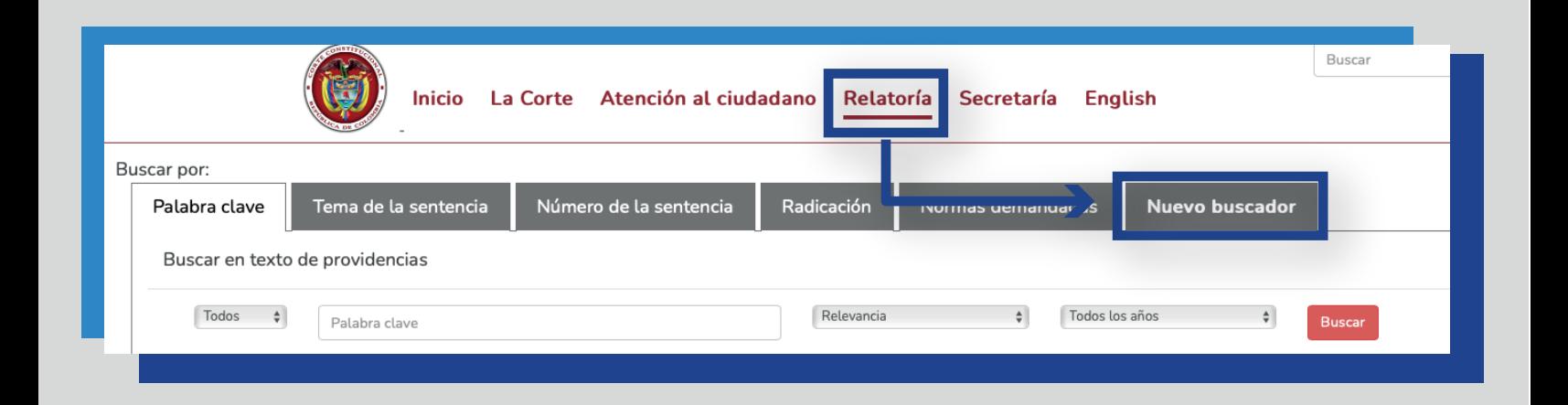

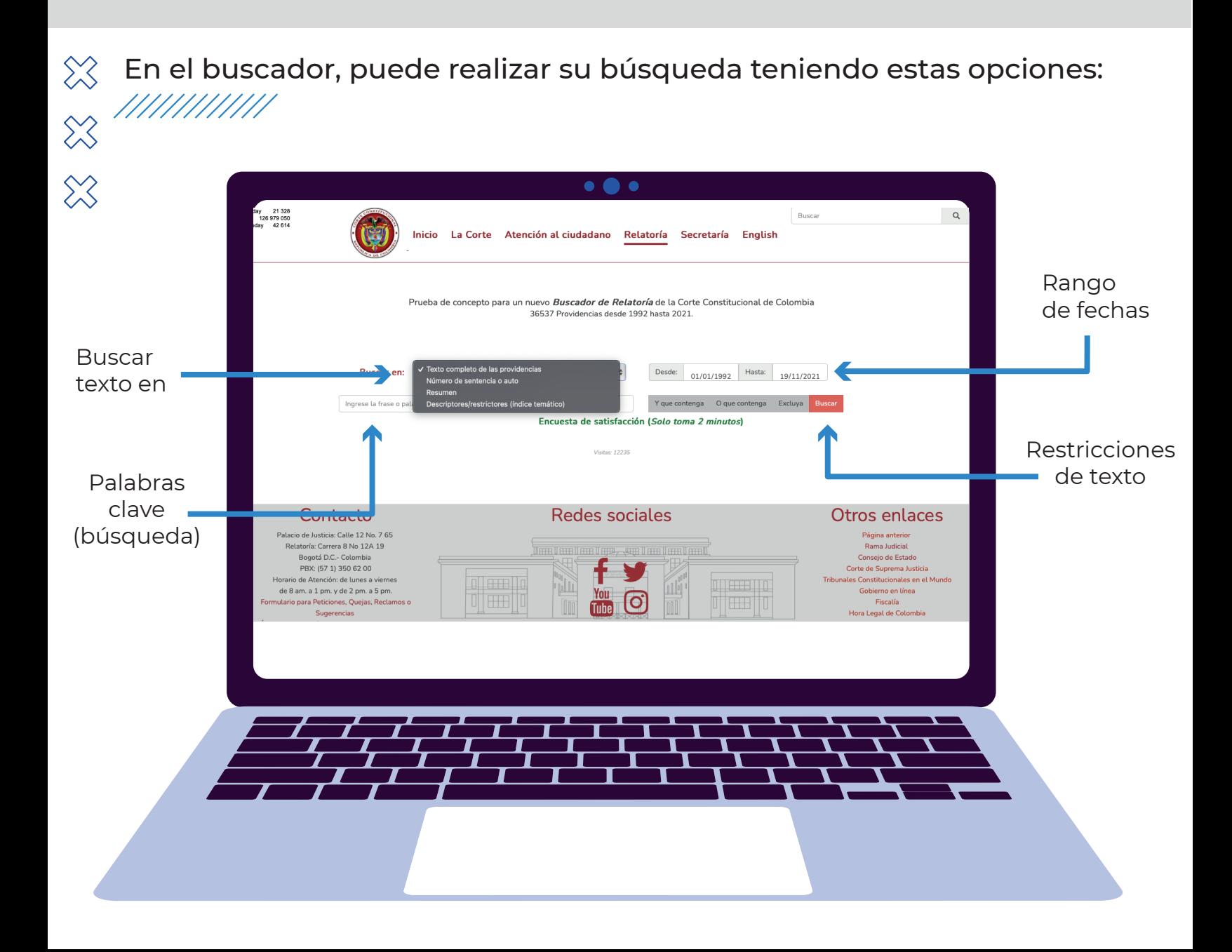

#### Descarga de **Resultados**

Con el resultado de la búsqueda, puede seleccionar la opción exportar a Excel:

////////////

 $\infty$ 

 $\otimes$ 

 $\otimes$ 

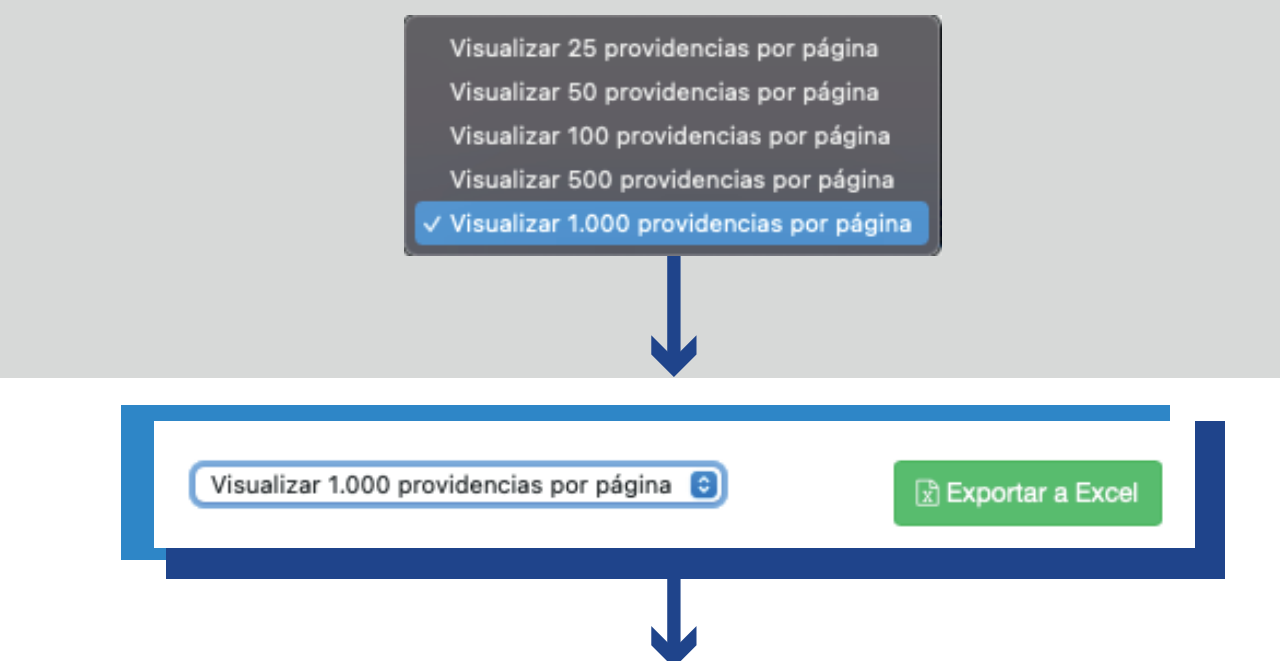

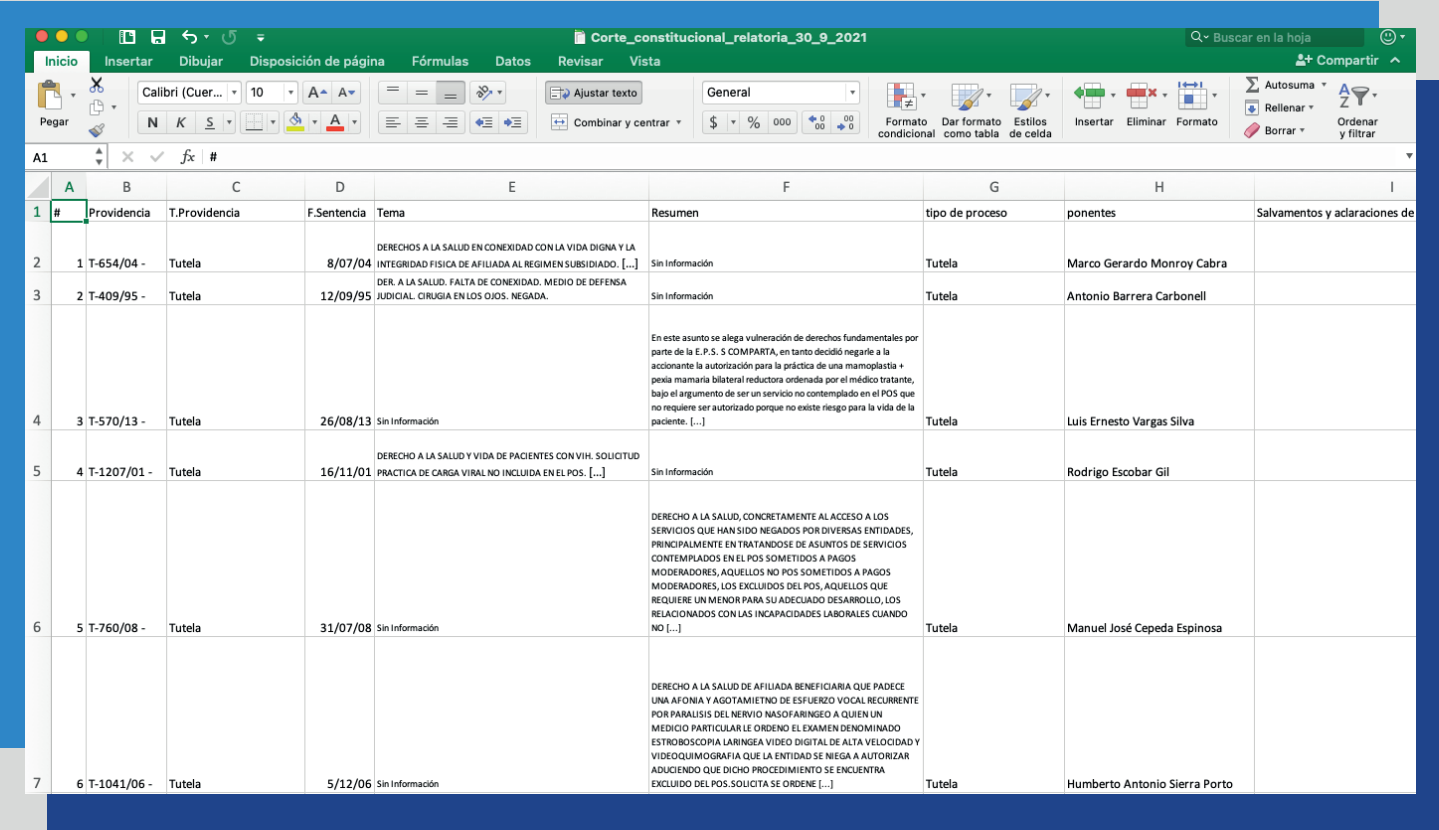

El Excel descargará solo lo que se visualice por página: desde 25 a 1.000 providencias.

### **Funcionalidades** del Buscador

#### Ver la ficha de resumen de la sentencia

////////////

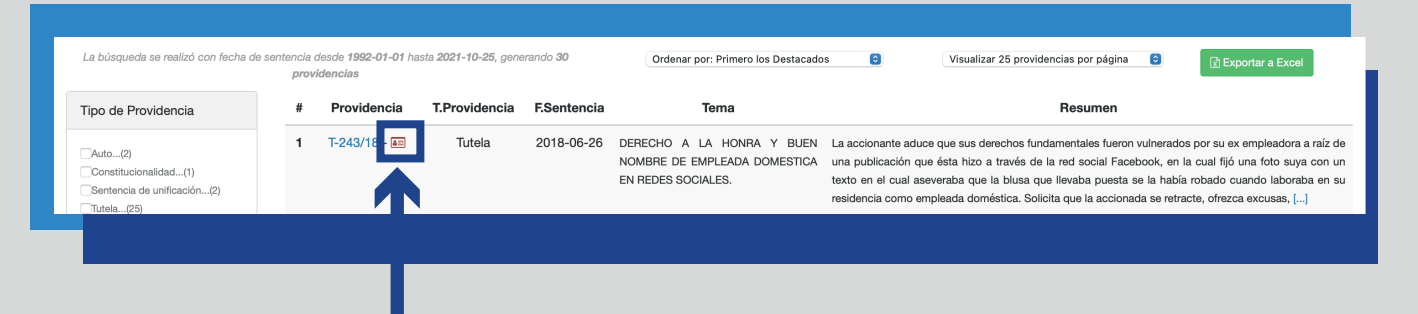

Haciendo click en el ícono rojo de cada resultado podrá consultar la información principal de la providencia.

En la pestaña "Datos adicionales" encontrará información de las partes, número de expediente, ponentes, salvamentos y temas tratados.

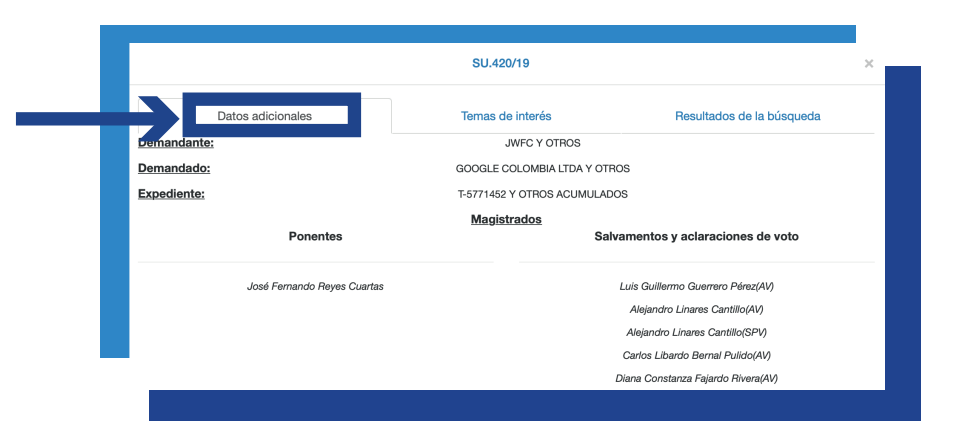

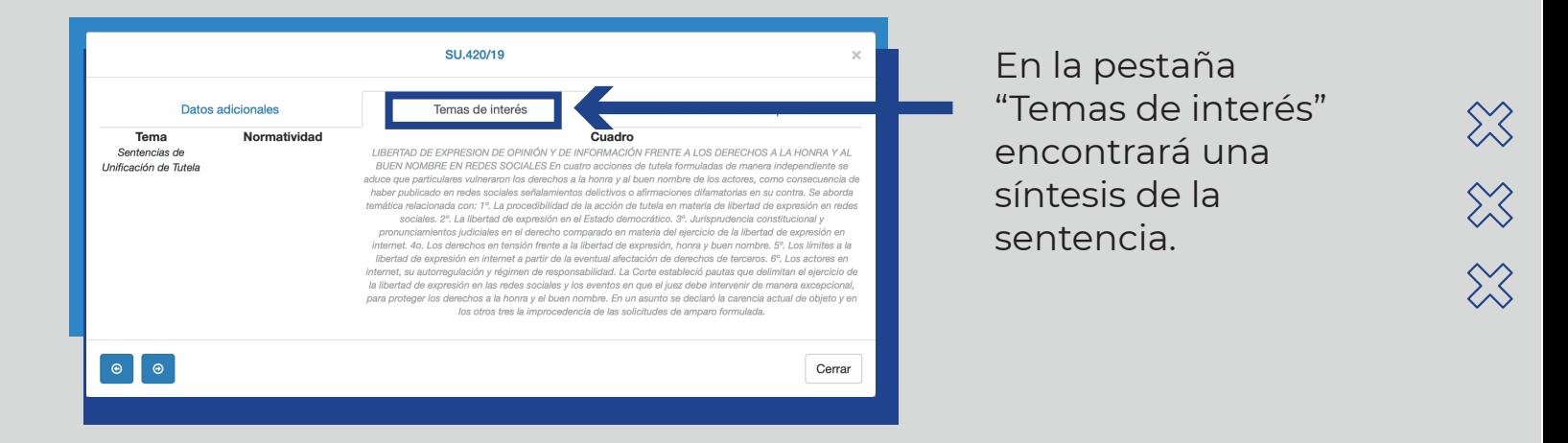

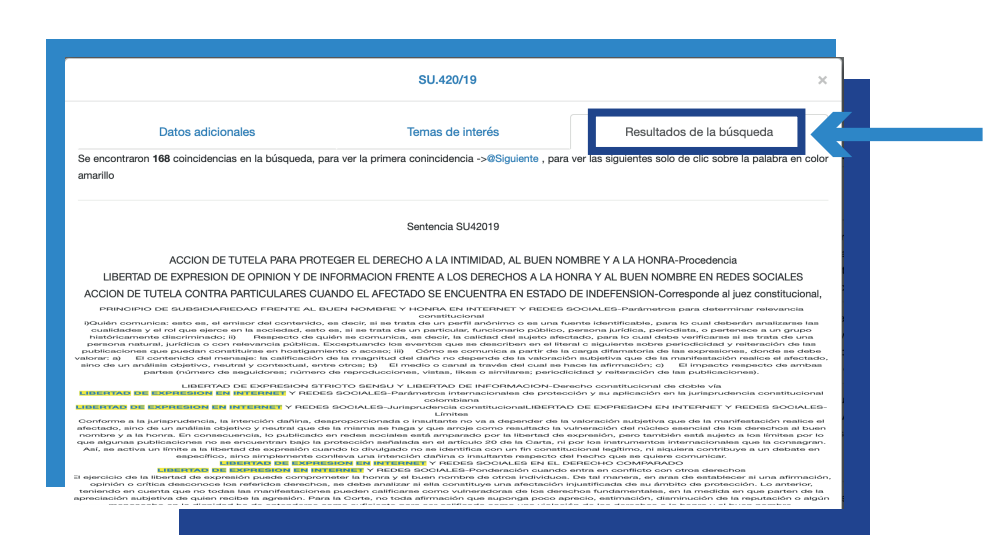

En la pestaña "Resultados de la Búsqueda" encontrará la providencia con los textos de su consulta resaltados en amarillo.

## **Tips**del Buscador

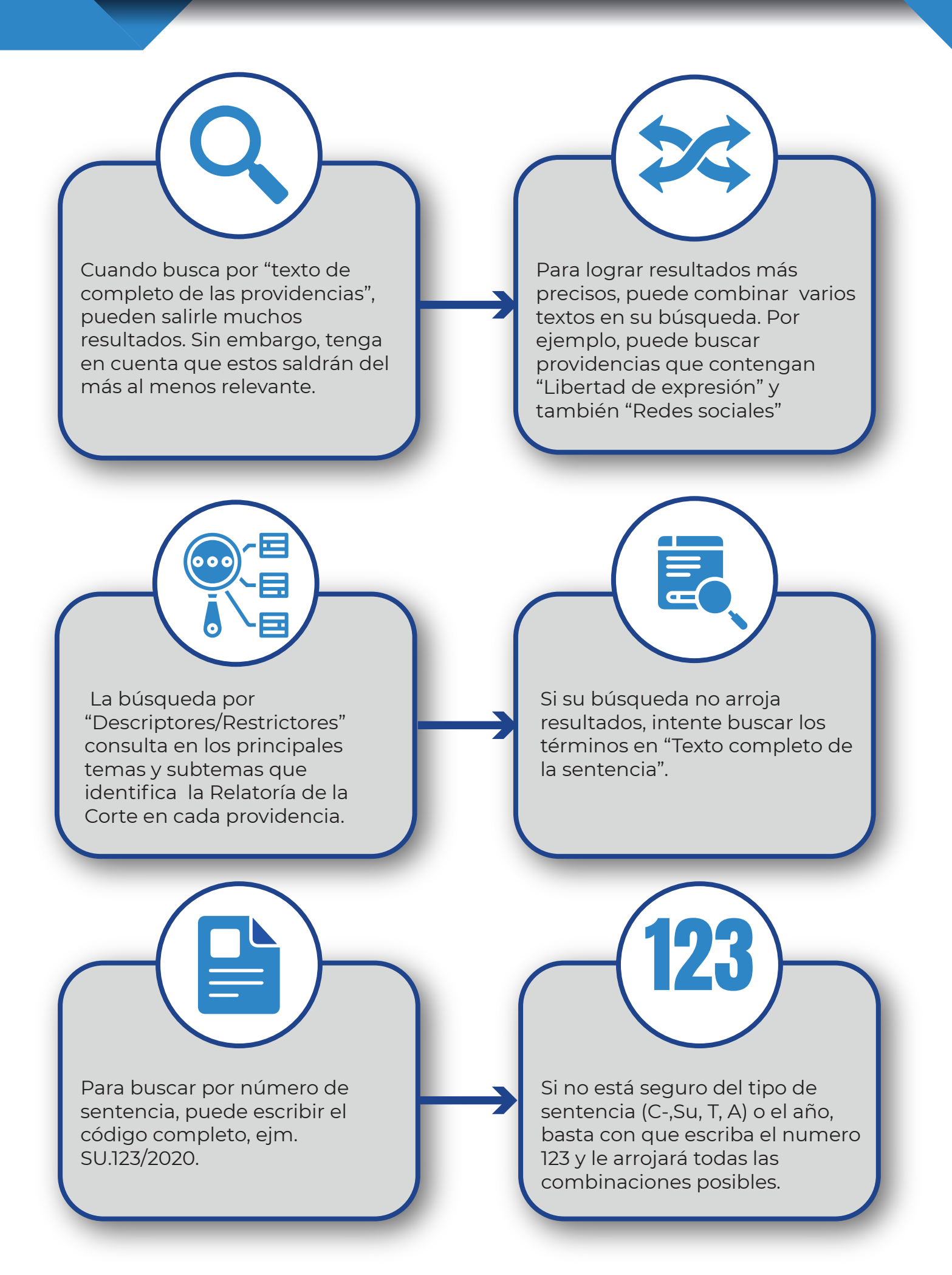

**[https://www.corteconstitucional.gov.co/Relatoria/](https://www.corteconstitucional.gov.co/relatoria/buscador/)**